# **АЛГОРИТМ для** регистрации на сайте предварительного **ГОЛОСОВАНИЯ**

# Шаг 1: зайти на сайт: https://pg.er.fu и нажать клавишу – хочу проголосовать.

**КАБИНЕТ КАНДИДАТА** ФЕДЕРАЛЬНЫЙ ОРГАНИЗАЦИОННЫЙ КОМИТЕТ ОФИЦИАЛЬНЫЕ ДОКУМЕНТЫ **НОВОСТИ КАНДИДАТЫ** 

### 2021 ЭЛЕКТРОННОЕ **ГОЛОСОВАНИЕ** 24-30 мая

Электронное предварительное голосование по кандидатурам для последующего выдвижения от Партии «ЕДИНАЯ РОССИЯ» кандидатами в депутаты Государственной Думы Федерального Собрания VIII созыва, а также в депутаты законодательных (представительных) органов государственной власти субъектов Российской Федерации в рамках проведения Единого дня голосования 2021 года

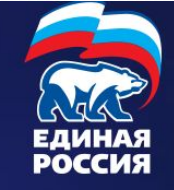

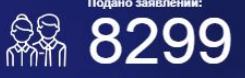

ПОДАТЬ ЗАЯВЛЕНИЕ

ХОЧУ ПРОГОЛОСОВАТЬ

До начала предварительного голосования осталось 34 17 6

**YACOR** 

**MIAHVT** 

секунд

Горячая линия (звонок бесплатный): 8-800-555-0200

### **Шаг 2: ввести свой логин и пароль для портала Госуслуги и нажать клавишу «войти»**

**FOCVCUVELL** EAMHAR CACTEMA

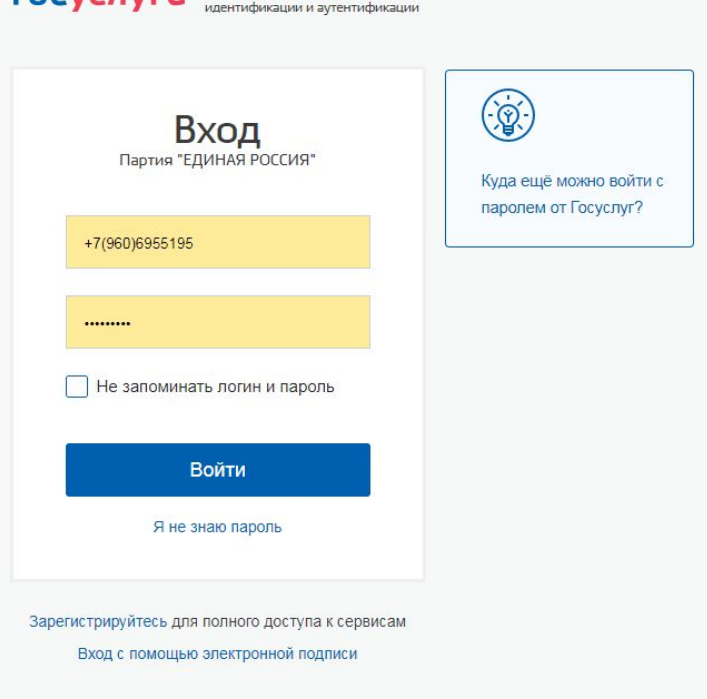

Помощь и поддержка Условия использования Политика конфиденциальности Русский

### Шаг3: Сделать отметку «согласие» и нажать клавишу «запросить код авторизации»

**2021 ЭЛЕКТРОННОЕ ГОЛОСОВАНИЕ** 

ФЕДЕРАЛЬНЫЙ ОРГАНИЗАЦИОННЫЙ КОМИТЕТ ОФИЦИАЛЬНЫЕ ДОКУМЕНТЫ

КАНДИДАТЫ КАБИНЕТ КАНДИДАТА **НОВОСТИ** 

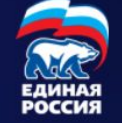

### Подтверждение мобильного телефона

Пожалуйста, введите свой мобильный телефон - вам будет отправлен одноразовый пароль для его подтверждения.

Мобильный телефон

+7 (960) 695 51 95

◆ Я даю согласие на обработку моих персональных данных в соответствии ФЗ №152-ФЗ «О персональных данных» и на Политику конфиденциальности - Показать подробности

ЗАПРОСИТЬ КОД АВТОРИЗАЦИИ

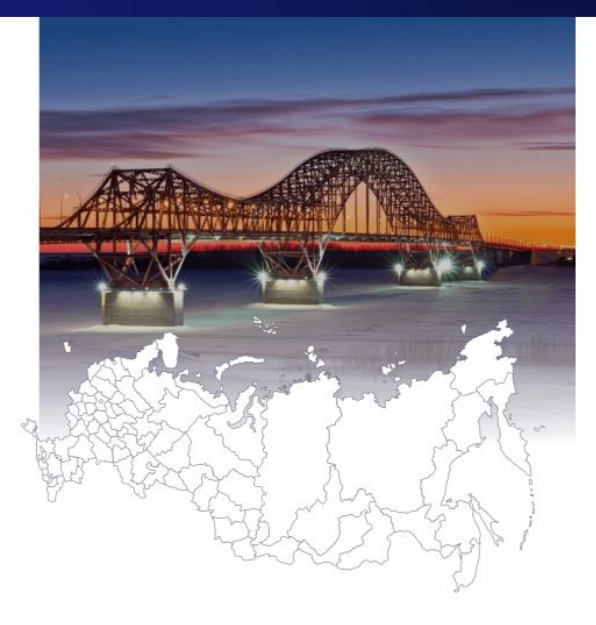

## Шаг4. На телефон придет СМС (код). Ввести код и нажать клавишу «подтвердить»

21 ЭЛЕКТРОННОЕ<br>21 ПРЕДВАРИТЕЛЬНОЕ **ГОЛОСОВАНИЕ** 

ФЕДЕРАЛЬНЫЙ ОРГАНИЗАЦИОННЫЙ КОМИТЕТ ОФИЦИАЛЬНЫЕ ДОКУМЕНТЫ

НОВОСТИ КАНДИДАТЫ КАБИНЕТ КАНДИДАТА

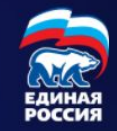

#### Подтверждение мобильного телефона

Пожалуйста, введите свой мобильный телефон - вам будет отправлен одноразовый пароль для его подтверждения.

Мобильный телефон

+7 (960) 695 51 95

◆ Я даю согласие на обработку моих персональных данных в соответствии ФЗ №152-ФЗ «О персональных данных» и на Политику конфиденциальности - Показать подробности

ПОВТОРНЫЙ ЗАПРОС КОДА ЧЕРЕЗ 04:52

Код из SMS <u>\_\_\_\_\_</u>

#### • подтвердить

# Шаг 5: Проверить адрес. Если совпадает, то нажать клавишу «сохранить адрес»

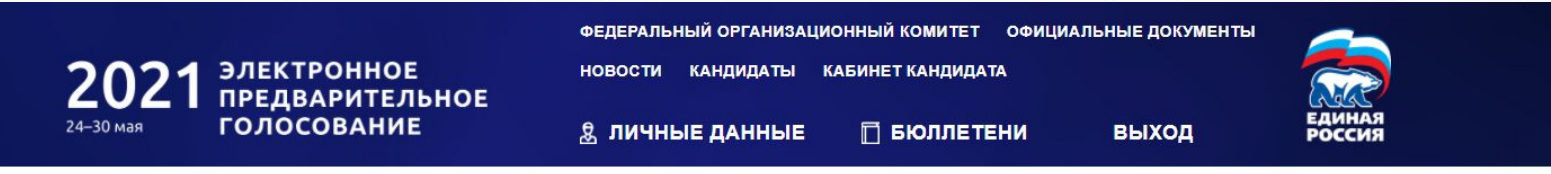

Указание адреса регистрации для прикрепления к счетному участку предварительного голосования

#### АДРЕС

Пожалуйста, укажите ваш адрес (по прописке) - это необходимо для определения подходящего счетного участка на ближайшем Предварительном голосовании:

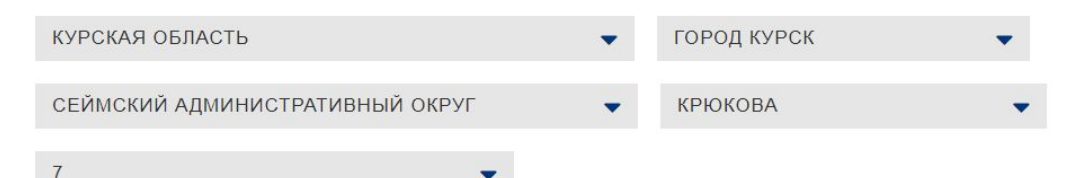

СОХРАНИТЬ АДРЕС

Вы можете сохранить найденный адрес - если во время Предварительного голосования он войдет в один из счетных участков, вы сможете проголосовать за выбранного вами кандидата.

### **Если адрес не совпадает, то в графы необходимо внести изменения в соответствии с регистрацией в паспорте!**

- В этом случае возможно система запросит у вас фотографию паспорта с регистрацией (полный разворот)
- ВАЖНО: эти данные (измененные) должны быть внесены в основную страницу на портале Госуслуги. Иначе у Вас всё время будет выскакивать ошибка!
- **В случае довнесения для итоговой регистрации** может потребоваться дополнительное время (в течении суток)

# Шаг 6: Нажать клавишу «зарегистрироваться для участия в **предварительном голосовании»**

**2021 ЭЛЕКТРОННОЕ ГОЛОСОВАНИЕ** 

ФЕДЕРАЛЬНЫЙ ОРГАНИЗАЦИОННЫЙ КОМИТЕТ ОФИЦИАЛЬНЫЕ ДОКУМЕНТЫ НОВОСТИ КАНДИДАТЫ КАБИНЕТ КАНДИДАТА

<u>& ЛИЧНЫЕ ДАННЫЕ</u>

П БЮЛЛЕТЕНИ

**ВЫХОД** 

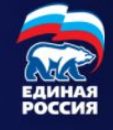

ЗАРЕГИСТРИРОВАТЬСЯ ДЛЯ УЧАСТИЯ В ПРЕДВАРИТЕЛЬНОМ ГОЛОСОВАНИИ

#### Личные данные избирателя

#### Борисов Андрей Александрович

Дата рождения

05.01.1971

Телефон

+7 960 695 51 95

C

АДРЕС

Спасибо, что указали ваш адрес (Курская область, город Курск, Сеймский административный округ, Крюкова, 7) - это необходимо для определения подходящего счетного участка на ближайшем Предварительном голосовании! Изменить адрес (его проверка Региональном отделением Партии может занять некоторое время)

# Шаг 7: на экране появится информация о завершении регистрации

*LUL* | ПРЕДВАРИТЕЛЬНОЕ **ГОЛОСОВАНИЕ** 24-30 мая

**& ЛИЧНЫЕ ДАННЫЕ** 

∏ БЮЛЛЕТЕНИ

**ВЫХОД** 

ЕДИНАЯ РОССИЯ

#### Ваша регистрация для участия в Предварительном голосовании завершена

Вы сможете проголосовать в период с 24.05.2021 по 30.05.2021 на вкладке "Бюллетени". Электронные бюллетени будут доступны там же за несколько дней по начала Предварительного голосования

До встречи на голосовании!

ОТМЕНИТЬ РЕГИСТРАЦИЮ В ПРЕДВАРИТЕЛЬНОМ ГОЛОСОВАНИИ

#### Личные данные избирателя

#### Борисов Андрей Александрович

Дата рождения

05.01.1971

Телефон

+7 960 695 51 95

C

#### АДРЕС

Спасибо, что указали ваш адрес (Курская область, город Курск, Сеймский административный округ, Крюкова, 7) - это необходимо для определения подходящего счетного участка на ближайшем Предварительном голосовании! Изменить адрес (его проверка Региональном отделением Партии может занять некоторое время)

# Шаг 8: Выйти из системы. Нажмите клавишу «выход»

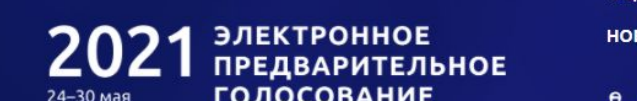

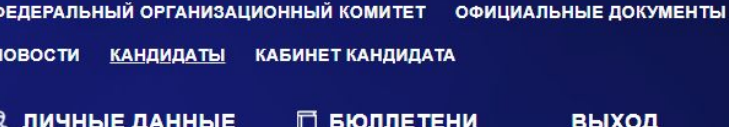

### Кандидаты

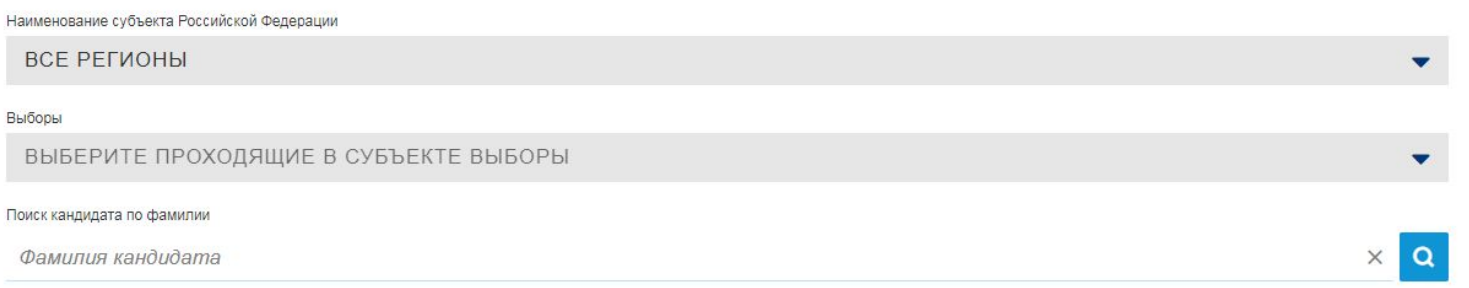

# Шаг 9: ВАЖНО!!!!!!

• Если вы проводите регистрацию нескольких сотрудников с одного компьютера, то необходимо помимо выхода с сайта https://pg.er.ru/ после завершения регистрации (шаг 8), ОБЯЗАТЕЛЬНО осуществить ВЫХОД со своей страницу на портале Госуслуги https://www.gosuslugi.ru/!